# Quick Start Guide

Stručná úvodní příručka Gyors üzembe helyezési útmutató Skrócona instrukcja uruchomienia Stručná úvodná príručka

# **OptiPlex 5050 Tower**

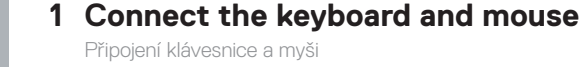

Csatlakoztassa a billentyűzetet és az egeret Podłącz klawiaturę i mysz Pripojte klávesnicu a myš

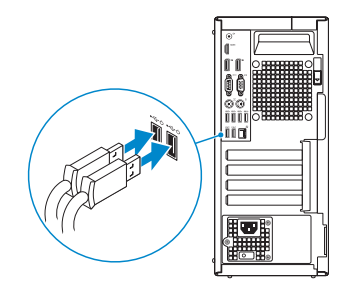

### **2 Connect the network cable — optional**

Připojte síťový kabel – volitelné Csatlakoztassa a hálózati kábelt – opcionális Podłącz kabel sieciowy — opcjonalnie Pripojte sieťový kábel – voliteľný

**DELL** 

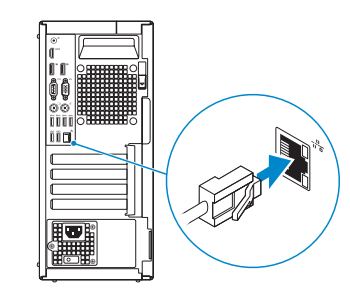

### **3 Connect the display**

Připojení displeje Csatlakoztassa a monitort Podłącz monitor Pripojte obrazovku

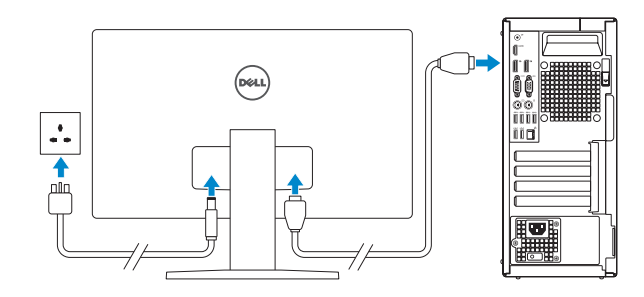

- *MOTE:* If you ordered your computer with a discrete graphics card, connect the display to the discrete graphics card.
- **POZNÁMKA:** Pokud jste si počítač objednali se samostatnou grafickou kartou, připojte displej k samostatné grafické kartě.
- **MEGJEGYZÉS:** Ha a számítógéphez egy különálló grafikus kártyát rendelt, a monitort csatlakoztassa a különálló grafikus kártyára.
- **UWAGA:** Jeśli z komputerem zamówiono autonomiczną kartę graficzną, wyświetlacz należy **podłaczyć do złacza w tej karcie.**
- **2 POZNÁMKA:** Ak ste si počítač objednali s diskrétnou grafickou kartou, pripojte obrazovku k diskrétnej grafickej karte.

#### **NOTE:** If you are connecting to a secured wireless network, enter the password for the **wireless network access when prompted.**

**POZNÁMKA:** Pokud se připojujete k zabezpečené bezdrátové síti, na vyzvání zadejte heslo pro **přístup k dané bezdrátové síti.** 

**UWAGA:** Jeśli nawiązujesz połączenie z zabezpieczoną siecią bezprzewodową, wprowadź **hasło dostepu do sieci po wyświetleniu monitu.** 

## **4 Connect the power cable and press the power button**

**POZNÁMKA:** Ak sa pripájate k zabezpečenej bezdrôtovej sieti, na výzvu zadajte heslo prístupu k bezdrôtovej sieti.

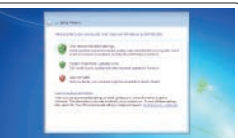

Připojte napájecí kabel a stiskněte tlačítko napájení Csatlakoztassa a tápkábelt, majd nyomja meg a bekapcsológombot Podłącz kabel zasilania i naciśnij przycisk zasilania Zapojte napájací kábel a stlačte spínač napájania

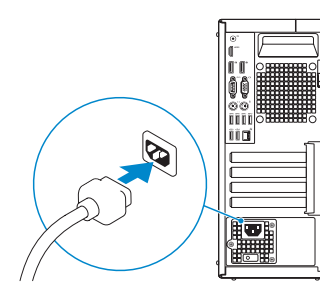

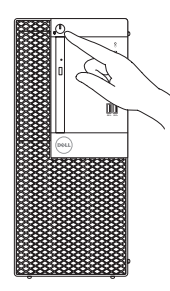

## **5 Finish operating system setup**

Dokončete nastavení operačního systému Fejezze be az operációs rendszer beállítását Skonfiguruj system operacyjny Dokončite inštaláciu operačného systému

### **Windows 7**

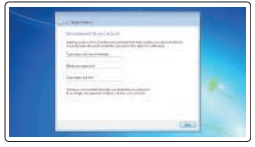

#### **Set a password for Windows**

Nastavte heslo pro systém Windows Állítson be jelszót a Windows-hoz Ustaw hasło systemu Windows Nastavte heslo do systému Windows

## and the additional and  $z = 4$

#### **Connect to your network**

Připojte se k síti Kapcsolódjon a hálózatához Nawiąż połączenie z siecią Pripojte sa k sieti

**MEGJEGYZÉS:** Ha biztonságos vezeték nélküli hálózatra csatlakozik, amikor a rendszer kéri, adja meg a vezeték nélküli hozzáféréshez szükséges jelszót.

#### **Protect your computer**

Ochrana počítače Védje számítógépét Zabezpiecz komputer Chráňte svoj počítač

### **Ubuntu**

#### **Follow the instructions on the screen to finish setup.**

Dokončete nastavení podle pokynů na obrazovce.

A beállítás befejezéséhez kövesse a képernyőn megjelenő utasításokat. Postępuj zgodnie z instrukcjami wyświetlanymi na ekranie, aby ukończyć proces konfiguracji. Podľa pokynov na obrazovke dokončite nastavenie.

**Features**

Funkce | Jellemzők | Funkcje | Vlastnosti

- **14.** USB 3.0 ports
- **15.** USB 2.0 ports (supports Smart Power On)
- **16.** Expansion card slots
- **17.** Power connector port
- **18.** Power supply diagnostic light
- **19.** Cable cover lock slot
- **20.** Release latch
- **21.** VGA port (optional)
- **22.** PS/2 mouse port
- **23.** Network port
- **24.** Kensington security cable slot
- 25. Padlock ring
- **1.** Power button and power light
- **2.** 5.25-inch external bay
- **3.** Optical drive (optional)
- **4.** USB 2.0 port with PowerShare
- **5.** Line-out port
- **6.** Hard drive activity light
- **7.** HDMI port
- **8.** Memory card reader (optional)
- **9.** DisplayPort
- **10.** Headset port
- **11.** Serial port
- **12.** USB 2.0 port
- **13.** PS/2 keyboard port

- **1.** Tlačítko napájení a kontrolka napájení
- **2.** Externí pozice 5,25 palce
- **3.** Optická jednotka (volitelná)
- **4.** Konektor USB 2.0 s technologií PowerShare
- **5.** Port výstupu
- **6.** Kontrolka využití pevného disku
- **7.** Port HDMI
- **8.** Čtečka paměťových karet (volitelná) **21.** Port VGA (volitelný)
- **9.** Rozhraní DisplayPort
- **10.** Port pro náhlavní soupravu
- **11.** Sériový port
- **12.** Port USB 2.0
- **13.** Port klávesnice PS/2
- **14.** Porty USB 3.0
- **15.** Konektor USB 2.0 (podporuje Smart Power On (inteligentní napájení))
- **16.** Pozice pro rozšiřující karty
- **17.** Port konektoru napájení
- **18.** Diagnostické světlo napájecího zdroje
- **19.** Slot zámku krytu kabelu
- **20.** Uvolňovací západka
- 
- **22.** Port myši PS/2
- **23.** Síťový port
- **24.** Slot bezpečnostního kabelu Kensington
- **25.** Kroužek na visací zámek

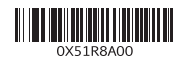

- **14.** USB 3.0-portok
- **15.** USB 2.0-portok (támogatja az intelligens bekapcsolást)
- **16.** Bővítőkártya-foglalatok
- **17.** Tápcsatlakozó csatlakozója
- **18.** Tápegység diagnosztizáló fénye
- **19.** Kábelborítás zárjának nyílása
- **20.** Kioldó retesz
- **21.** VGA-csatlakozó (opcionális)
- **22.** PS/2-egércsatlakozó
- **23.** Hálózati port
- **24.** Kensington biztonságikábel-nyílás
- **25.** Lakatgyűrű
- **1.** Bekapcsológomb és bekapcsolásjelző
- **2.** 5,25 hüvelykes külső meghajtóbeépítőhely
- **3.** Optikai meghajtó (opcionális)
- **4.** USB 2.0-port PowerShare-rel
- **5.** Vonalkimeneti port
- **6.** Merevlemezmeghajtó-aktivitás jelzőfénye
- **7.** HDMI-port
- **8.** Memóriakártya-olvasó (opcionális)
- **9.** DisplayPort
- **10.** Headsetport
- **11.** Soros csatlakozó
- **12.** USB 2.0-port
- **13.** PS/2-billentyűzetcsatlakozó
- **1.** Przycisk zasilania i lampka zasilania
- **2.** Wnęka na napęd 5,25 cala
- **3.** Napęd dysków optycznych (opcjonalny)
- **4.** Port USB 2.0 z funkcia PowerShare
- **5.** Złącze wyjścia liniowego
- **6.** Lampka aktywności dysku twardego **19.** Gniazdo blokowania pokrywy kabla
- **7.** Złącze HDMI
- **8.** Czytnik kart pamięci (opcjonalny)
- **9.** DisplayPort
- **10.** Gniazdo zestawu słuchawkowego
- **11.** Port szeregowy
- **12.** Port USB 2.0
- **13.** Port PS/2 klawiatury

Regulace a bezpečnost Szabályozások és biztonság Przepisy i bezpieczeństwo Zákonom vyžadované a bezpečnostné info

Směrnicový model | Szabályozó modell Model | Regulačný model

- **14.** Załącza USB 3.0
- **15.** Złącza USB 2.0 (obsługują tryb Smart Power On)
- **16.** Gniazda kart rozszerzeń
- **17.** Złącze przewodu zasilającego
- **18.** Lampka diagnostyki zasilacza
- 
- **20.** Zwalniacz zatrzasku
- **21.** Gniazdo VGA (opcjonalne)
- **22.** Port myszy PS/2
- **23.** Złącze sieciowe
- **24.** Szczelina linki antykradzieżowej Kengsington
- **25.** Ucho kłódki
- **1.** Tlačidlo napájania a kontrolka napájania **14.** Porty USB 3.0
- **2.** 5,25-palcová externá pozícia
- **3.** Optická jednotka (voliteľné)
- **4.** Port USB 2.0 s podporou PowerShare
- **5.** Port pre zvukový výstup
- **6.** Kontrolka aktivity pevného disku
- **7.** Port HDMI
- **8.** Čítačka pamäťových kariet (voliteľná)
- **9.** DisplayPort
- **10.** Port náhlavnej súpravy
- **11.** Sériový port
- **12.** port USB 2.0
- **13.** Port PS/2 klávesnice
- 
- **15.** Porty USB 2.0 (podporuje inteligentné zapínanie)
- **16.** Sloty na rozširujúce karty
- **17.** Port konektora napájania
- **18.** Diagnostické svetlo napájania energiou
- **19.** Otvor pre zámok krytu káblov
- **20.** Uvoľňovacia západka
- **21.** Port VGA (voliteľný)
- **22.** Port PS/2 myši
- **23.** Sieťový port
- **24.** Otvor pre bezpečnostný kábel Kensington
- **25.** Krúžky na visiaci zámok

#### **Product support and manuals**

Podpora a příručky k produktům Terméktámogatás és kézikönyvek Pomoc techniczna i podręczniki Podpora a príručky produktu

#### **Dell.com/support Dell.com/support/manuals Dell.com/support/windows**

#### **Contact Dell**

Kontaktujte společnost Dell-l-Kapcsolatfel Kontakt z firma Dell | Kontaktuite Dell

#### **Regulatory and safety**

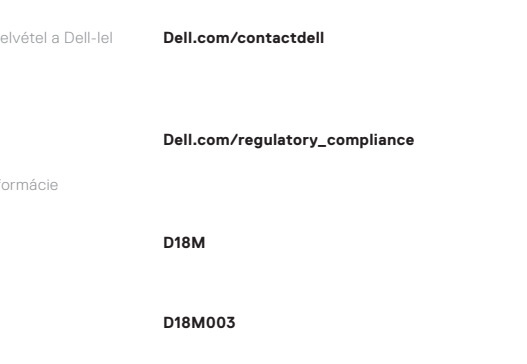

#### **Regulatory model**

#### **Regulatory type**

Regulační typ | Szabályozó típus Typ | Regulačný typ

#### **Computer model**

Model počítače | Számítógépmodell Model komputera | Model počítača

**OptiPlex 5050 Tower**

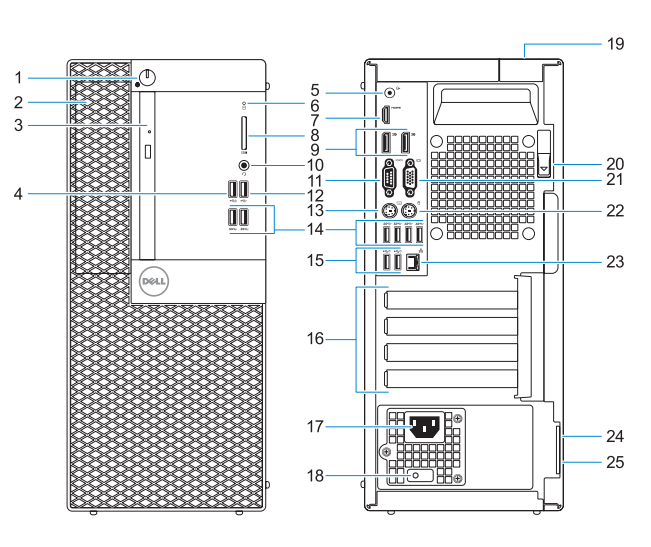

© 2016 Dell Inc. © 2016 Microsoft Corporation. © 2016 Canonical Ltd.

Printed in China. 2016-11